# **Table of Contents**

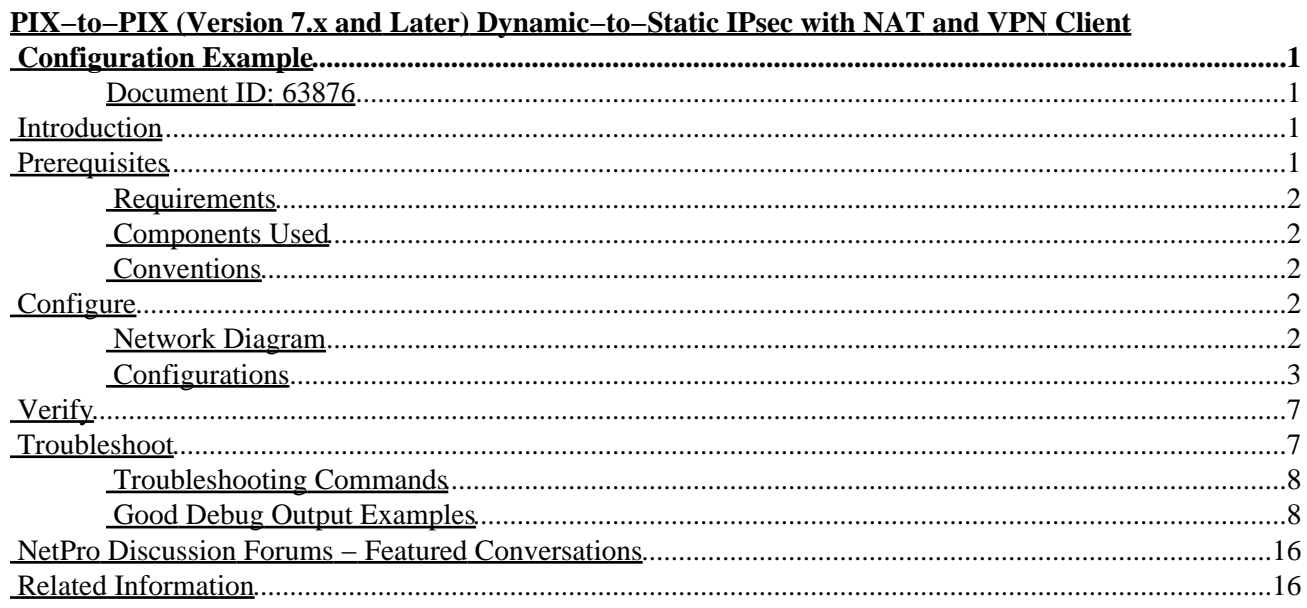

# <span id="page-1-0"></span>**PIX−to−PIX (Version 7.x and Later) Dynamic−to−Static IPsec with NAT and VPN Client Configuration Example**

### <span id="page-1-1"></span>**Document ID: 63876**

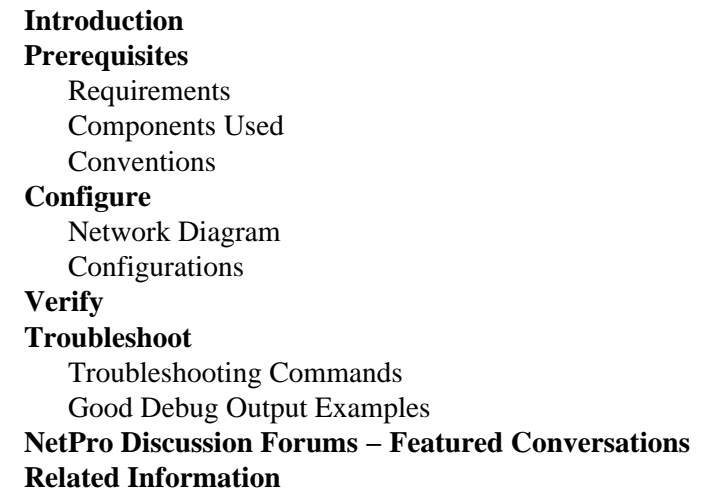

## <span id="page-1-2"></span>**Introduction**

In most cases, a remote PIX that connects to a central PIX does not use network address translation (NAT). Instead, the remote PIX uses a static outside IP address. In an instance when a central PIX that runs 7.x and later connects to a remote PIX using NAT, it is the same as a small home office such as a PIX 501 or 506 connected to a cable or DSL modem using Dynamic Host Control Protocol (DHCP). PIX 7.x and later and Cisco Adaptive Security Device Manager (ASDM) do not run on a PIX 501 or 506. Therefore, for this example the remote PIX with DHCP and NAT is presumed to be a PIX 501 or 506 that runs 6.x code. This configuration enables the central PIX to accept dynamic IPsec connections. The remote PIX uses NAT to join the privately addressed devices behind it to the privately addressed network behind the central PIX. The remote PIX can initiate connections to the central PIX (it knows the end−point), but the central PIX cannot initiate connections to the remote PIX (it does not know the endpoint).

In this sample configuration, Tiger is the remote PIX and Lion is the central PIX. Since the IP address of Tiger is unknown, you must configure Lion to dynamically accept connections from anywhere knowing the wild−card, pre−shared key. Tiger knows what traffic is to be encrypted (because it is specified by the access−list) and where the Lion endpoint is located. Tiger must initiate the connection. Both sides perform NAT and nat 0 in order to bypass NAT for IPsec traffic.

In addition, the remote user in this configuration connects to the central PIX (Lion) using the Cisco VPN Client 4.x. The remote user cannot connect to the remote PIX (Tiger) since both sides have dynamically assigned IP addresses and do not know where to send the request.

# <span id="page-1-3"></span>**Prerequisites**

## <span id="page-2-0"></span>**Requirements**

There are no specific requirements for this document.

## <span id="page-2-1"></span>**Components Used**

The information in this document is based on these software and hardware versions:

- Cisco PIX Firewall Software Release 7.x and later (central PIX)
- Cisco PIX Firewall Software Release 6.3.4 (remote PIX)
- Cisco VPN Client Version 4.x

The information in this document was created from the devices in a specific lab environment. All of the devices used in this document started with a cleared (default) configuration. If your network is live, make sure that you understand the potential impact of any command.

## <span id="page-2-2"></span>**Conventions**

Refer to Cisco Technical Tips Conventions for more information on document conventions.

# <span id="page-2-3"></span>**Configure**

In this section, you are presented with the information to configure the features described in this document.

**Note:** Use the Command Lookup Tool ( registered customers only) to obtain more information on the commands used in this section.

## <span id="page-2-4"></span>**Network Diagram**

This document uses this network setup:

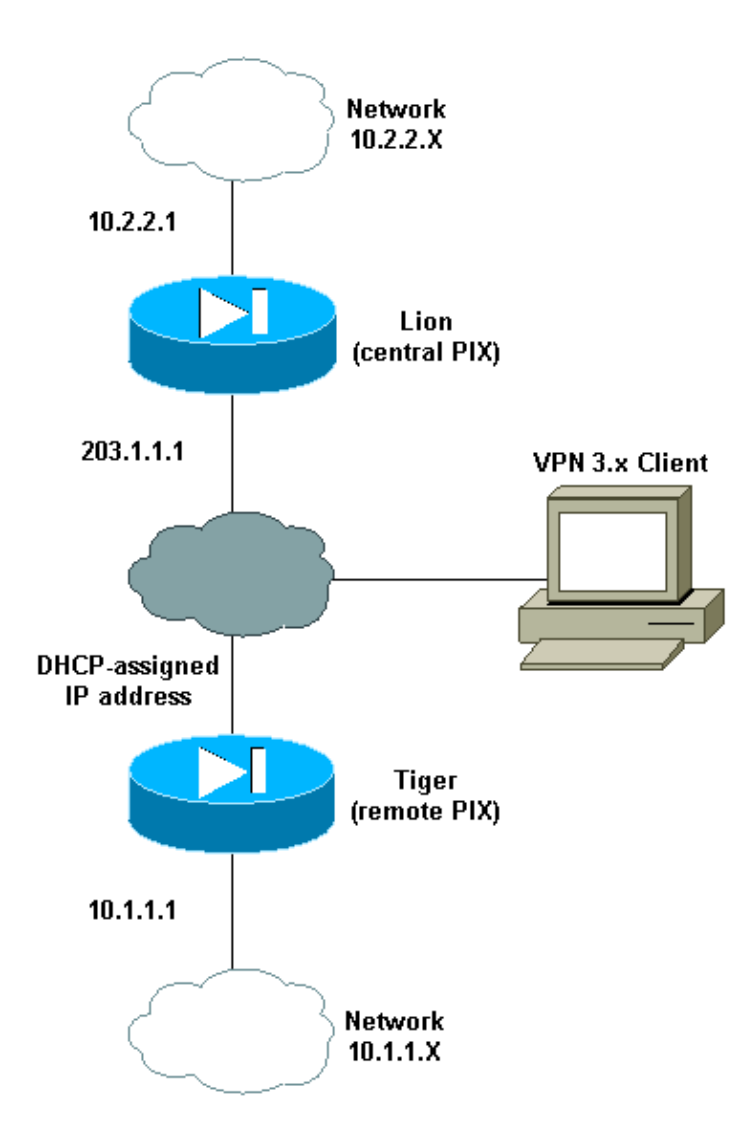

## <span id="page-3-0"></span>**Configurations**

This document uses these configurations:

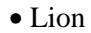

• Tiger

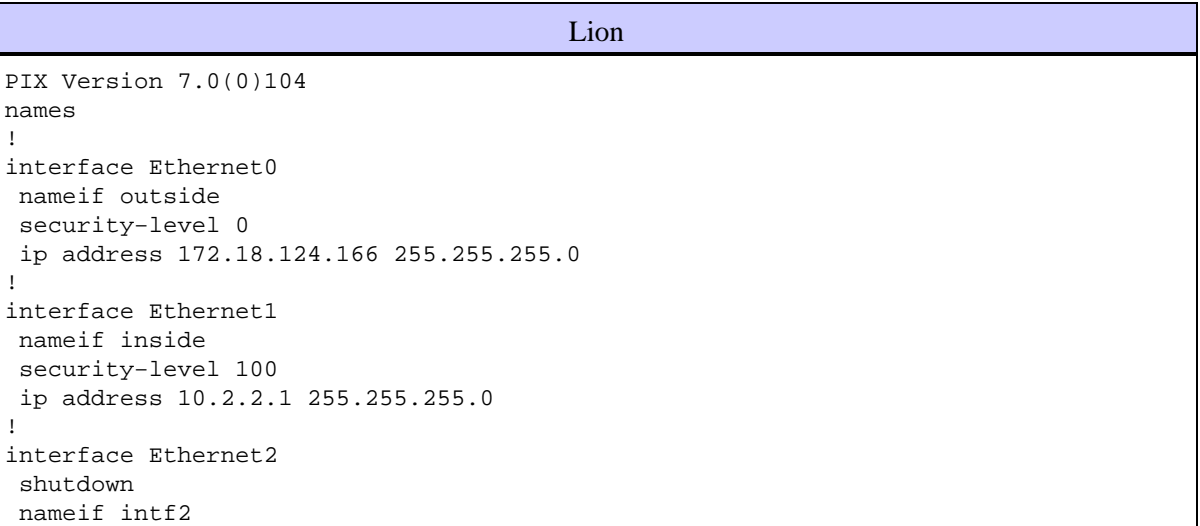

Cisco - PIX-to-PIX (Version 7.x and Later) Dynamic-to-Static IPsec with NAT and VPN Client Configuration

```
 security−level 4 
  no ip address 
! 
interface Ethernet3 
 shutdown 
  nameif intf3 
  security−level 6 
 no ip address 
! 
interface Ethernet4 
  shutdown 
  nameif intf4 
  security−level 8 
 no ip address 
! 
interface Ethernet5 
 shutdown 
 nameif intf5 
 security−level 10 
 no ip address 
! 
enable password 8Ry2YjIyt7RRXU24 encrypted 
passwd 2KFQnbNIdI.2KYOU encrypted 
hostname lion 
domain−name cisco.com 
boot system flash:/image.bin 
ftp mode passive 
access−list 100 extended permit ip 10.2.2.0 255.255.255.0 10.1.1.0 255.255.255.0 
access−list 100 extended permit ip 10.2.2.0 255.255.255.0 10.3.3.0 255.255.255.0 
pager lines 24 
mtu outside 1500 
mtu inside 1500 
mtu intf2 1500 
mtu intf3 1500 
mtu intf4 1500 
mtu intf5 1500 
ip local pool clientpool 10.3.3.1−10.3.3.10 
no failover 
monitor−interface outside 
monitor−interface inside 
monitor−interface intf2 
monitor−interface intf3 
monitor−interface intf4 
monitor−interface intf5 
asdm image flash:/asdm−501.bin 
asdm history enable 
arp timeout 14400 
nat−control 
global (outside) 1 interface 
nat (inside) 0 access−list 100 
nat (inside) 1 0.0.0.0 0.0.0.0 
route outside 0.0.0.0 0.0.0.0 172.18.124.1 1 
timeout xlate 3:00:00 
timeout conn 1:00:00 half−closed 0:10:00 udp 0:02:00 icmp 0:00:02 
timeout sunrpc 0:10:00 h323 0:05:00 h225 1:00:00 mgcp 0:05:00 
timeout mgcp−pat 0:05:00 sip 0:30:00 sip_media 0:02:00 
timeout uauth 0:05:00 absolute 
aaa−server TACACS+ protocol tacacs+ 
aaa−server RADIUS protocol radius 
group−policy unityclient internal 
group−policy unityclient attributes 
 wins−server value 10.1.1.3 
  dns−server value 10.1.1.3 
  vpn−idle−timeout 30
```

```
 default−domain value cisco.com 
  user−authentication disable 
username cisco password 3USUcOPFUiMCO4Jk encrypted 
http server enable 
http 0.0.0.0 0.0.0.0 outside 
http 0.0.0.0 0.0.0.0 inside 
no snmp−server location 
no snmp−server contact 
snmp−server community public 
snmp−server enable traps snmp 
crypto ipsec transform−set myset esp−des esp−md5−hmac 
crypto dynamic−map cisco 1 set transform−set myset 
crypto map dyn−map 20 ipsec−isakmp dynamic cisco 
crypto map dyn−map interface outside 
isakmp enable outside 
isakmp policy 20 authentication pre−share 
isakmp policy 20 encryption des 
isakmp policy 20 hash md5 
isakmp policy 20 group 2 
isakmp policy 20 lifetime 3600 
isakmp policy 65535 authentication pre−share 
isakmp policy 65535 encryption 3des 
isakmp policy 65535 hash sha 
isakmp policy 65535 group 2 
isakmp policy 65535 lifetime 86400 
telnet timeout 5 
ssh timeout 5 
ssh version 1 
console timeout 0 
tunnel−group DefaultL2LGrouptype ipsec−l2l
tunnel−group DefaultL2LGroup general−attributes
    authentication−server−group none
tunnel−group DefaultL2LGroup ipsec−attributes
   pre−shared−key * 
tunnel−group unityclient type ipsec−ra 
tunnel−group unityclient general−attributes 
 address−pool clientpool 
  authentication−server−group none 
  default−group−policy unityclient 
tunnel−group unityclient ipsec−attributes 
 pre−shared−key * 
! 
class−map inspection_default 
 match default−inspection−traffic 
! 
! 
policy−map global_policy 
  class inspection_default 
   inspect dns maximum−length 512 
  inspect ftp 
  inspect h323 h225 
   inspect h323 ras 
   inspect http 
   inspect netbios 
   inspect rsh 
   inspect rtsp 
   inspect skinny 
   inspect esmtp 
   inspect sqlnet 
  inspect sunrpc 
  inspect tftp 
   inspect sip 
   inspect xdmcp 
!
```
service−policy global\_policy global Cryptochecksum:4e20a2153437d60c7f01054808d41b42 : end

**Tiger** PIX Version 6.3(4) interface ethernet0 auto interface ethernet1 auto interface ethernet2 auto shutdown interface ethernet3 auto shutdown interface ethernet4 auto shutdown interface ethernet5 auto shutdown nameif ethernet0 outside security0 nameif ethernet1 inside security100 nameif ethernet2 intf2 security4 nameif ethernet3 intf3 security6 nameif ethernet4 intf4 security8 nameif ethernet5 intf5 security10 enable password 8Ry2YjIyt7RRXU24 encrypted passwd 2KFQnbNIdI.2KYOU encrypted hostname tiger domain−name cisco.com fixup protocol dns maximum−length 512 fixup protocol ftp 21 fixup protocol h323 h225 1720 fixup protocol h323 ras 1718−1719 fixup protocol http 80 fixup protocol rsh 514 fixup protocol rtsp 554 fixup protocol sip 5060 fixup protocol sip udp 5060 fixup protocol skinny 2000 fixup protocol smtp 25 fixup protocol sqlnet 1521 fixup protocol tftp 69 names access−list 101 permit ip 10.1.1.0 255.255.255.0 10.2.2.0 255.255.255.0 pager lines 24 mtu outside 1500 mtu inside 1500 mtu intf2 1500 mtu intf3 1500 mtu intf4 1500 mtu intf5 1500 ip address outside 172.18.124.167 255.255.255.0 ip address inside 10.1.1.1 255.255.255.0 no ip address intf2 no ip address intf3 no ip address intf4 no ip address intf5 ip audit info action alarm ip audit attack action alarm no failover failover timeout 0:00:00 failover poll 15 no failover ip address outside no failover ip address inside no failover ip address intf2 no failover ip address intf3 no failover ip address intf4 no failover ip address intf5 pdm history enable

Cisco - PIX-to-PIX (Version 7.x and Later) Dynamic-to-Static IPsec with NAT and VPN Client Configuration

```
arp timeout 14400 
nat (inside) 0 access−list 101 
route outside 0.0.0.0 0.0.0.0 172.18.124.1 1 
timeout xlate 3:00:00 
timeout conn 1:00:00 half−closed 0:10:00 udp 0:02:00 rpc 0:10:00 h225 1:00:00 
timeout h323 0:05:00 mgcp 0:05:00 sip 0:30:00 sip_media 0:02:00 
timeout uauth 0:05:00 absolute 
aaa−server TACACS+ protocol tacacs+ 
aaa−server TACACS+ max−failed−attempts 3 
aaa−server TACACS+ deadtime 10 
aaa−server RADIUS protocol radius 
aaa−server RADIUS max−failed−attempts 3 
aaa−server RADIUS deadtime 10 
aaa−server LOCAL protocol local 
no snmp−server location 
no snmp−server contact 
snmp−server community public 
no snmp−server enable traps 
floodguard enable 
sysopt connection permit−ipsec 
crypto ipsec transform−set myset esp−des esp−md5−hmac 
crypto map newmap 10 ipsec−isakmp 
crypto map newmap 10 match address 101 
crypto map newmap 10 set peer 172.18.124.166 
crypto map newmap 10 set transform−set myset 
crypto map newmap interface outside 
isakmp enable outside 
isakmp key ******** address 172.18.124.166 netmask 255.255.255.255 
isakmp policy 10 authentication pre−share 
isakmp policy 10 encryption des 
isakmp policy 10 hash md5 
isakmp policy 10 group 2 
isakmp policy 10 lifetime 3600 
telnet timeout 5 
ssh timeout 5 
console timeout 0 
terminal width 80 
Cryptochecksum:906331b1b1ca162ea53e951588efb070 
: end
```
# <span id="page-7-0"></span>**Verify**

Use this section to confirm that your configuration works properly.

The Output Interpreter Tool ( registered customers only) (OIT) supports certain **show** commands. Use the OIT to view an analysis of **show** command output.

**Note:** You must perform the **clear** commands in config mode.

- **clear crypto ipsec sa**Resets the IPsec associations after failed attempts to negotiate a VPN tunnel.
- clear crypto isakmp sa Resets the Internet Security Association and Key Management Protocol (ISAKMP) security associations after failed attempts to negotiate a VPN tunnel.
- show crypto engine ipsec Displays the encrypted sessions.

# <span id="page-7-1"></span>**Troubleshoot**

This section provides information you can use to troubleshoot your configuration.

## <span id="page-8-0"></span>**Troubleshooting Commands**

The Output Interpreter Tool ( registered customers only) (OIT) supports certain **show** commands. Use the OIT to view an analysis of **show** command output.

**Note:** Refer to Important Information on Debug Commands before you use **debug** commands.

- **debug crypto ipsec**Used to see if a client negotiates the IPsec portion of the VPN connection.
- **debug crypto isakmp** *[level]* Used to see if the peers negotiate the ISAKMP portion of the VPN.

### <span id="page-8-1"></span>**Good Debug Output Examples**

These are examples of some good **debug** command output:

- Central PIX (7.0.0)
- Remote PIX Dynamic NAT  $(6.3.4)$
- VPN Client 4.0.5 on Central PIX 7.0

#### **Central PIX (7.0.0)**

```
lion(config)# 2nd try, on central PIX from remote PIXApr 05 16:48:31 [IKEv1 DEBUG]:
IP = 172.18.124.167, processing SA payload
Apr 05 16:48:31 [IKEv1 DEBUG]: IP = 172.18.124.167, Oakley proposal is acceptable 
Apr 05 16:48:31 [IKEv1 DEBUG]: IP = 172.18.124.167, processing IKE SA 
Apr 05 16:48:31 [IKEv1 DEBUG]: IP = 172.18.124.167, IKE SA Proposal # 1, Transform
 # 1 acceptable Matches global IKE entry # 3 
Apr 05 16:48:31 [IKEv1 DEBUG]: IP = 172.18.124.167, constructing ISA_SA for isakmp 
Apr 05 16:48:31 [IKEv1 DEBUG]: IP = 172.18.124.167, constructing Fragmentation VID
 + extended capabilities payload 
Apr 05 16:48:31 [IKEv1]: IP = 172.18.124.167, IKE DECODE SENDING Message (msgid=0)
with payloads : HDR + SA (1) + VENDOR (13) + NONE (0) total length : 104
Apr 05 16:48:32 [IKEv1]: IP = 172.18.124.167, IKE DECODE RECEIVED Message (msgid=0)
with payloads : HDR + KE (4) + NONCE (10) + VENDOR (13) + VENDOR (13) +VENDOR (13) + VENDOR (13) + NONE (0) total length : 256 
Apr 05 16:48:32 [IKEv1 DEBUG]: IP = 172.18.124.167, processing ke payload 
Apr 05 16:48:32 [IKEv1 DEBUG]: IP = 172.18.124.167, processing ISA_KE 
Apr 05 16:48:32 [IKEv1 DEBUG]: IP = 172.18.124.167, processing nonce payload 
Apr 05 16:48:32 [IKEv1 DEBUG]: IP = 172.18.124.167, processing VID payload 
Apr 05 16:48:32 [IKEv1 DEBUG]: IP = 172.18.124.167, Received xauth V6 VID 
Apr 05 16:48:32 [IKEv1 DEBUG]: IP = 172.18.124.167, processing VID payload 
Apr 05 16:48:32 [IKEv1 DEBUG]: IP = 172.18.124.167, Received DPD VID 
Apr 05 16:48:32 [IKEv1 DEBUG]: IP = 172.18.124.167, processing VID payload 
Apr 05 16:48:32 [IKEv1 DEBUG]: IP = 172.18.124.167, Received Cisco Unity client VID 
Apr 05 16:48:32 [IKEv1 DEBUG]: IP = 172.18.124.167, processing VID payload 
Apr 05 16:48:32 [IKEv1 DEBUG]: IP = 172.18.124.167, Processing IOS/PIX Vendor ID 
payload (version: 1.0.0, capabilities: 00000025) 
Apr 05 16:48:32 [IKEv1 DEBUG]: IP = 172.18.124.167, constructing ke payload 
Apr 05 16:48:32 [IKEv1 DEBUG]: IP = 172.18.124.167, constructing nonce payload 
Apr 05 16:48:32 [IKEv1 DEBUG]: IP = 172.18.124.167, constructing Cisco Unity VID payload 
Apr 05 16:48:32 [IKEv1 DEBUG]: IP = 172.18.124.167, constructing xauth V6 VID payload 
Apr 05 16:48:32 [IKEv1 DEBUG]: IP = 172.18.124.167, Send IOS VID 
Apr 05 16:48:32 [IKEv1 DEBUG]: IP = 172.18.124.167, Constructing ASA spoofing IOS
 Vendor ID payload (version: 1.0.0, capabilities: 20000001) 
Apr 05 16:48:32 [IKEv1 DEBUG]: IP = 172.18.124.167, constructing VID payload 
Apr 05 16:48:32 [IKEv1 DEBUG]: IP = 172.18.124.167, Send Altiga/Cisco VPN3000/Cisco
 ASA GW VID 
Apr 05 16:48:32 [IKEv1]: IP = 172.18.124.167, Connection landed on tunnel_group
 DefaultL2LGroup
Apr 05 16:48:32 [IKEv1 DEBUG]: Group = DefaultL2LGroup, IP = 172.18.124.167,
```

```
 Generating keys for Responder... 
Apr 05 16:48:32 [IKEv1]: IP = 172.18.124.167, IKE DECODE SENDING Message
  (msgid=0) with payloads : HDR + KE (4) + NONCE (10) + VENDOR (13) + VENDOR (13)
 + VENDOR (13) + VENDOR (13) + NONE (0) total length : 256 
Apr 05 16:48:32 [IKEv1]: IP = 172.18.124.167, IKE DECODE RECEIVED Message (msg 
id=0) with payloads : HDR + ID (5) + HASH (8) + NONE (0) total length : 71
Apr 05 16:48:32 [IKEv1 DEBUG]: Group = DefaultL2LGroup, IP = 172.18.124.167,
 Processing ID 
Apr 05 16:48:32 [IKEv1 DEBUG]: Group = DefaultL2LGroup, IP = 172.18.124.167,
 processing hash 
Apr 05 16:48:32 [IKEv1 DEBUG]: Group = DefaultL2LGroup, IP = 172.18.124.167,
 computing hash 
Apr 05 16:48:32 [IKEv1]: IP = 172.18.124.167, Connection landed on tunnel_group
 DefaultL2LGroup 
Apr 05 16:48:32 [IKEv1 DEBUG]: Group = DefaultL2LGroup, IP = 172.18.124.167,
 constructing ID 
Apr 05 16:48:32 [IKEv1 DEBUG]: Group = DefaultL2LGroup, IP = 172.18.124.167,
 construct hash payload 
Apr 05 16:48:32 [IKEv1 DEBUG]: Group = DefaultL2LGroup, IP = 172.18.124.167,
 computing hash 
Apr 05 16:48:32 [IKEv1 DEBUG]: IP = 172.18.124.167, Constructing IOS keep
 alive payload: proposal=32767/32767 sec. 
Apr 05 16:48:32 [IKEv1 DEBUG]: Group = DefaultL2LGroup, IP = 172.18.124.167,
 constructing dpd vid payload 
Apr 05 16:48:32 [IKEv1]: IP = 172.18.124.167, IKE DECODE SENDING Message
 (msgid=0) with payloads : HDR + ID (5) + HASH (8) + IOS KEEPALIVE (14) 
+ VENDOR (13) + NONE (0) total length : 102 
Apr 05 16:48:33 [IKEv1]: IP = 172.18.124.167, IKE DECODE RECEIVED Message
 (msgid=ba80c56e) with payloads : HDR + HASH (8) + NOTIFY (11) + NONE (0)
 total length : 76 
Apr 05 16:48:33 [IKEv1 DEBUG]: Group = DefaultL2LGroup, IP = 172.18.124.167,
 processing hash 
Apr 05 16:48:33 [IKEv1 DEBUG]: Group = DefaultL2LGroup, IP = 172.18.124.167,
 Processing Notify payload 
Apr 05 16:48:33 [IKEv1]: Received unexpected event EV_ACTIVATE_NEW_SA in
 state MM_TM_INIT_MODECFG_H 
Apr 05 16:48:33 [IKEv1 DEBUG]: Group = DefaultL2LGroup, IP = 172.18.124.167,
 Delay Quick Mode processing, Cert/Trans Exch/RM DSID in progress 
Apr 05 16:48:33 [IKEv1 DEBUG]: Group = DefaultL2LGroup, IP = 172.18.124.167,
 Resume Quick Mode processing, Cert/Trans Exch/RM DSID completed 
Apr 05 16:48:33 [IKEv1]: Group = DefaultL2LGroup, IP = 172.18.124.167, PHASE 1COMPLETED 
Apr 05 16:48:33 [IKEv1]: IP = 172.18.124.167, Keep−alive type for this connection: DPD 
Apr 05 16:48:33 [IKEv1 DEBUG]: Group = DefaultL2LGroup, IP = 172.18.124.167,
 Starting phase 1 rekey timer: 3420000 (ms) 
Apr 05 16:48:33 [IKEv1]: IP = 172.18.124.167, IKE DECODE RECEIVED Message
  (msgid=20c2120e) with payloads : HDR + HASH (8) + SA (1) + NONCE (10) + ID
  (5) + ID (5) + NONE (0) total length : 164 
Apr 05 16:48:33 [IKEv1 DEBUG]: Group = DefaultL2LGroup, IP = 172.18.124.167,
 processing hash 
Apr 05 16:48:33 [IKEv1 DEBUG]: Group = DefaultL2LGroup, IP = 172.18.124.167,
 processing SA payload 
Apr 05 16:48:33 [IKEv1 DEBUG]: Group = DefaultL2LGroup, IP = 172.18.124.167,
 processing nonce payload 
Apr 05 16:48:33 [IKEv1 DEBUG]: Group = DefaultL2LGroup, IP = 172.18.124.167,
 Processing ID 
Apr 05 16:48:33 [IKEv1]: Group = DefaultL2LGroup, IP = 172.18.124.167,
 Received remote IP Proxy Subnet data in ID Payload: Address 10.1.1.0,
 Mask 255.255.255.0, Protocol 0, Port 0 
Apr 05 16:48:33 [IKEv1 DEBUG]: Group = DefaultL2LGroup, IP = 172.18.124.167,
 Processing ID 
Apr 05 16:48:33 [IKEv1]: Group = DefaultL2LGroup, IP = 172.18.124.167,
 Received local IP Proxy Subnet data in ID Payload: Address 10.2.2.0,
 Mask 255.255.255.0, Protocol 0, Port 0 
Apr 05 16:48:33 [IKEv1]: QM IsRekeyed old sa not found by addr
```

```
Apr 05 16:48:33 [IKEv1]: Group = DefaultL2LGroup, IP = 172.18.124.167,
 IKE Remote Peer configured for SA: cisco 
Apr 05 16:48:33 [IKEv1]: Group = DefaultL2LGroup, IP = 172.18.124.167,
 processing IPSEC SA 
Apr 05 16:48:33 [IKEv1 DEBUG]: Group = DefaultL2LGroup, IP = 172.18.124.167,
 IPSec SA Proposal # 1, Transform # 1 acceptable Matches global IPSec SA entry # 1 
Apr 05 16:48:33 [IKEv1]: Group = DefaultL2LGroup, IP = 172.18.124.167,
 IKE: requesting SPI! 
Apr 05 16:48:33 [IKEv1 DEBUG]: IKE got SPI from key engine: SPI = 0xd5243861 
Apr 05 16:48:33 [IKEv1 DEBUG]: Group = DefaultL2LGroup, IP = 172.18.124.167,
 oakley constucting quick mode 
Apr 05 16:48:33 [IKEv1 DEBUG]: Group = DefaultL2LGroup, IP = 172.18.124.167,
 constructing blank hash 
Apr 05 16:48:33 [IKEv1 DEBUG]: Group = DefaultL2LGroup, IP = 172.18.124.167,
 constructing ISA_SA for ipsec 
Apr 05 16:48:33 [IKEv1 DEBUG]: Group = DefaultL2LGroup, IP = 172.18.124.167,
 constructing ipsec nonce payload 
Apr 05 16:48:33 [IKEv1 DEBUG]: Group = DefaultL2LGroup, IP = 172.18.124.167,
 constructing proxy ID 
Apr 05 16:48:33 [IKEv1 DEBUG]: Group = DefaultL2LGroup, IP = 172.18.124.167,
 Transmitting Proxy Id: 
  Remote subnet: 10.1.1.0 Mask 255.255.255.0 Protocol 0 Port 0 
  Local subnet: 10.2.2.0 mask 255.255.255.0 Protocol 0 Port 0 
Apr 05 16:48:33 [IKEv1 DEBUG]: Group = DefaultL2LGroup, IP = 172.18.124.167,
 constructing qm hash 
Apr 05 16:48:33 [IKEv1]: IP = 172.18.124.167, IKE DECODE SENDING Message
(msgid=20c2120e) with payloads: HDR + HASH (8) + SA (1) + NONCE (10) +
 ID (5) + ID (5) + NONE (0) total length : 164 
Apr 05 16:48:33 [IKEv1]: IP = 172.18.124.167, IKE DECODE RECEIVED Message
 (msgid=20c2120e) with payloads : HDR + HASH (8) + NONE (0) total length : 48 
Apr 05 16:48:33 [IKEv1 DEBUG]: Group = DefaultL2LGroup, IP = 172.18.124.167,
 processing hash 
Apr 05 16:48:33 [IKEv1 DEBUG]: Group = DefaultL2LGroup, IP = 172.18.124.167,
 loading all IPSEC SAs 
Apr 05 16:48:33 [IKEv1 DEBUG]: Group = DefaultL2LGroup, IP = 172.18.124.167,
 Generating Quick Mode Key! 
Apr 05 16:48:33 [IKEv1 DEBUG]: Group = DefaultL2LGroup, IP = 172.18.124.167,
 Generating Quick Mode Key! 
Apr 05 16:48:33 [IKEv1]: Group = DefaultL2LGroup, IP = 172.18.124.167,
 Security negotiation complete for User (DefaultL2LGroup) Responder,
 Inbound SPI = 0xd5243861, Outbound SPI = 0x7bb11ead 
Apr 05 16:48:33 [IKEv1 DEBUG]: IKE got a KEY_ADD msg for SA: SPI = 0x7bb11ead 
Apr 05 16:48:33 [IKEv1 DEBUG]: pitcher: rcv KEY_UPDATE, spi 0xd5243861 
Apr 05 16:48:33 [IKEv1]: Group = DefaultL2LGroup, IP = 172.18.124.167,
 PHASE 2 COMPLETED (msgid=20c2120e)
```
#### **Remote PIX Dynamic NAT (6.3.4)**

```
tiger(config)# 
ISAKMP (0): beginning Main Mode exchange 
crypto_isakmp_process_block:src:172.18.124.166, dest:172.18.124.167 spt:500
 dpt:500 OAK_MM exchange 
ISAKMP (0): processing SA payload. message ID = 0 
ISAKMP (0): Checking ISAKMP transform 1 against priority 10 policy 
ISAKMP: encryption DES−CBC 
ISAKMP: hash MD5 
ISAKMP: default group 2 
ISAKMP: auth pre−share 
ISAKMP: life type in seconds 
ISAKMP: life duration (basic) of 3600 
ISAKMP (0): atts are acceptable. Next payload is 0
```
Cisco – PIX–to–PIX (Version 7.x and Later) Dynamic–to–Static IPsec with NAT and VPN Client Configuration

```
ISAKMP (0): processing vendor id payload 
ISAKMP (0): SA is doing pre−shared key authentication using id type
 ID_FQDN return status is IKMP_NO_ERROR 
crypto_isakmp_process_block:src:172.18.124.166, dest:172.18.124.167
 spt:500 dpt:500 OAK_MM exchange 
ISAKMP (0): processing KE payload. message ID = 0 
ISAKMP (0): processing NONCE payload. message ID = 0 
ISAKMP (0): processing vendor id payload 
ISAKMP (0): processing vendor id payload 
ISAKMP (0): received xauth v6 vendor id 
ISAKMP (0): processing vendor id payload 
ISAKMP (0): speaking to another IOS box! 
ISAKMP (0): processing vendor id payload 
ISAKMP (0): speaking to a VPN3000 concentrator 
ISAKMP (0): ID payload 
        next−payload : 8 
       type : 2<br>protocol : 17
       protocol
        port : 500 
        length : 19 
ISAKMP (0): Total payload length: 23 
return status is IKMP_NO_ERROR 
crypto_isakmp_process_block:src:172.18.124.166, dest:172.18.124.167 spt:500 dpt:500 
OAK_MM exchange 
ISAKMP (0): processing ID payload. message ID = 0 
ISAKMP (0): processing HASH payload. message ID = 0 
ISAKMP (0): processing vendor id payload 
ISAKMP (0): remote peer supports dead peer detection 
ISAKMP (0): SA has been authenticated 
ISAKMP (0): beginning Quick Mode exchange, M−ID of 549589518:20c2120eIPSEC(key_engine):
 got a queue event... 
IPSEC(spi_response): getting spi 0x7bb11ead(2075205293) for SA 
         from 172.18.124.166 to 172.18.124.167 for prot 3 
return status is IKMP_NO_ERROR 
ISAKMP (0): sending INITIAL_CONTACT notify 
ISAKMP (0): sending NOTIFY message 24578 protocol 1 
VPN Peer: ISAKMP: Added new peer: ip:172.18.124.166/500 Total VPN Peers:1 
VPN Peer: ISAKMP: Peer ip:172.18.124.166/500 Ref cnt incremented to:1 Total VPN Peers:1 
crypto_isakmp_process_block:src:172.18.124.166, dest:172.18.124.167 spt:500 dpt:500 
OAK_QM exchange 
oakley_process_quick_mode: 
OAK_QM_IDLE 
ISAKMP (0): processing SA payload. message ID = 549589518 
ISAKMP : Checking IPSec proposal 1 
ISAKMP: transform 1, ESP_DES 
ISAKMP: attributes in transform: 
ISAKMP: SA life type in seconds 
ISAKMP: SA life duration (basic) of 28800 
ISAKMP: SA life type in kilobytes 
ISAKMP: SA life duration (VPI) of 0x0 0x46 0x50 0x0 
ISAKMP: encaps is 1 
ISAKMP: authenticator is HMAC−MD5 
ISAKMP (0): atts are acceptable.IPSEC(validate_proposal_request): proposal part #1, 
   (key eng. msg.) dest= 172.18.124.166, src= 172.18.124.167, 
    dest_proxy= 10.2.2.0/255.255.255.0/0/0 (type=4), 
    src_proxy= 10.1.1.0/255.255.255.0/0/0 (type=4), 
    protocol= ESP, transform= esp−des esp−md5−hmac ,
```

```
 lifedur= 0s and 0kb, 
    spi= 0x0(0), conn id= 0, keysize= 0, flags= 0x4ISAKMP (0): processing NONCE payload. message ID = 549589518 
ISAKMP (0): processing ID payload. message ID = 549589518 
ISAKMP (0): processing ID payload. message ID = 549589518 
ISAKMP (0): Creating IPSec SAs 
         inbound SA from 172.18.124.166 to 172.18.124.167 (proxy 10.2.2.0 to 10.1.1.0) 
         has spi 2075205293 and conn_id 1 and flags 4 
         lifetime of 28800 seconds 
         lifetime of 4608000 kilobytes 
         outbound SA from 172.18.124.167 to 172.18.124.166 (proxy 10.1.1.0 to 10.2.2.0) 
         has spi 3575920737 and conn_id 2 and flags 4 
         lifetime of 28800 seconds 
         lifetime of 4608000 kilobytesIPSEC(key_engine): got a queue event... 
IPSEC(initialize_sas): , 
   (key eng. msg.) dest= 172.18.124.167, src= 172.18.124.166, 
     dest_proxy= 10.1.1.0/255.255.255.0/0/0 (type=4), 
     src_proxy= 10.2.2.0/255.255.255.0/0/0 (type=4), 
     protocol= ESP, transform= esp−des esp−md5−hmac , 
     lifedur= 28800s and 4608000kb, 
    spi= 0x7bb11ead(2075205293), conn_id= 1, keysize= 0, flags= 0x4IPSEC(initialize_sas):
   (key eng. msg.) src= 172.18.124.167, dest= 172.18.124.166, 
     src_proxy= 10.1.1.0/255.255.255.0/0/0 (type=4), 
     dest_proxy= 10.2.2.0/255.255.255.0/0/0 (type=4), 
     protocol= ESP, transform= esp−des esp−md5−hmac , 
     lifedur= 28800s and 4608000kb, 
     spi= 0xd5243861(3575920737), conn_id= 2, keysize= 0, flags= 0x4 
VPN Peer: IPSEC: Peer ip:172.18.124.166/500 Ref cnt incremented to:2 Total VPN Peers:1 
VPN Peer: IPSEC: Peer ip:172.18.124.166/500 Ref cnt incremented to:3 Total VPN Peers:1
  return status is IKMP_NO_ERROR
```
#### **VPN Client 4.0.5 on Central PIX 7.0**

```
lion(config)# Apr 05 16:49:56 [IKEv1 DEBUG]: IP = 64.102.51.191, processing SA payload 
Apr 05 16:49:56 [IKEv1 DEBUG]: IP = 64.102.51.191, processing ke payload
Apr 05 16:49:56 [IKEv1 DEBUG]: IP = 64.102.51.191, processing ISA_KE 
Apr 05 16:49:56 [IKEv1 DEBUG]: IP = 64.102.51.191, processing nonce payload 
Apr 05 16:49:56 [IKEv1 DEBUG]: IP = 64.102.51.191, Processing ID 
Apr 05 16:49:56 [IKEv1 DEBUG]: IP = 64.102.51.191, processing VID payload 
Apr 05 16:49:56 [IKEv1 DEBUG]: IP = 64.102.51.191, Received xauth V6 VID 
Apr 05 16:49:56 [IKEv1 DEBUG]: IP = 64.102.51.191, processing VID payload 
Apr 05 16:49:56 [IKEv1 DEBUG]: IP = 64.102.51.191, Received DPD VID 
Apr 05 16:49:56 [IKEv1 DEBUG]: IP = 64.102.51.191, processing VID payload 
Apr 05 16:49:56 [IKEv1 DEBUG]: IP = 64.102.51.191, Received NAT−Traversal ver02 VID 
Apr 05 16:49:56 [IKEv1 DEBUG]: IP = 64.102.51.191, processing VID payload 
Apr 05 16:49:56 [IKEv1 DEBUG]: IP = 64.102.51.191, Received Fragmentation VID 
Apr 05 16:49:56 [IKEv1 DEBUG]: IP = 64.102.51.191, IKE Peer included IKE fragmentation
 capability flags: Main Mode: True Aggressive Mode: False 
Apr 05 16:49:56 [IKEv1 DEBUG]: IP = 64.102.51.191, processing VID payload 
Apr 05 16:49:56 [IKEv1 DEBUG]: IP = 64.102.51.191, Received Cisco Unity client VID 
Apr 05 16:49:56 [IKEv1]: IP = 64.102.51.191, Connection landed on tunnel_group unityclient 
Apr 05 16:49:56 [IKEv1 DEBUG]: Group = unityclient, IP = 64.102.51.191, processing IKE SA 
Apr 05 16:49:56 [IKEv1 DEBUG]: Group = unityclient, IP = 64.102.51.191, IKE SA Proposal # 1,
 Transform # 14 acceptable Matches global IKE entry # 3 
Apr 05 16:49:56 [IKEv1 DEBUG]: Group = unityclient, IP = 64.102.51.191, constructing ISA_S
 for isakmp 
Apr 05 16:49:56 [IKEv1 DEBUG]: Group = unityclient, IP = 64.102.51.191, 
 constructing ke payload 
Apr 05 16:49:56 [IKEv1 DEBUG]: Group = unityclient, IP = 64.102.51.191, 
 constructing nonce payload 
Apr 05 16:49:56 [IKEv1 DEBUG]: Group = unityclient, IP = 64.102.51.191,
```

```
 Generating keys for Responder... 
Apr 05 16:49:56 [IKEv1 DEBUG]: Group = unityclient, IP = 64.102.51.191,
 constructing ID 
Apr 05 16:49:56 [IKEv1 DEBUG]: Group = unityclient, IP = 64.102.51.191,
 construct hash payload 
Apr 05 16:49:56 [IKEv1 DEBUG]: Group = unityclient, IP = 64.102.51.191,
 computing hash 
Apr 05 16:49:56 [IKEv1 DEBUG]: Group = unityclient, IP = 64.102.51.191,
 constructing Cisco Unity VID payload 
Apr 05 16:49:56 [IKEv1 DEBUG]: Group = unityclient, IP = 64.102.51.191,
 constructing xauth V6 VID payload 
Apr 05 16:49:56 [IKEv1 DEBUG]: Group = unityclient, IP = 64.102.51.191,
 constructing dpd vid payload 
Apr 05 16:49:56 [IKEv1 DEBUG]: Group = unityclient, IP = 64.102.51.191,
 constructing Fragmentation VID + extended capabilities payload 
Apr 05 16:49:56 [IKEv1 DEBUG]: Group = unityclient, IP = 64.102.51.191,
 constructing VID payload 
Apr 05 16:49:56 [IKEv1 DEBUG]: Group = unityclient, IP = 64.102.51.191,
 Send Altiga/Cisco VPN3000/Cisco ASA GW VID 
Apr 05 16:49:56 [IKEv1]: IP = 64.102.51.191, IKE DECODE SENDING Message
 (msgid=0) with payloads : HDR + SA (1) + KE (4) + NONCE (10) + ID (5) +
 HASH (8) + VENDOR (13) + VENDOR (13) + VENDOR (13) + VENDOR (13) + VENDOR
 (13) + NONE (0) total length : 378 
Apr 05 16:49:56 [IKEv1]: IP = 64.102.51.191, IKE DECODE RECEIVED Message
 (msgid=0) with payloads : HDR + HASH (8) + NOTIFY (11) + VENDOR (13) +
 VENDOR (13) + NONE (0) total length : 116 
Apr 05 16:49:56 [IKEv1 DEBUG]: Group = unityclient, IP = 64.102.51.191, processing hash 
Apr 05 16:49:56 [IKEv1 DEBUG]: Group = unityclient, IP = 64.102.51.191, computing hash 
Apr 05 16:49:56 [IKEv1 DEBUG]: Group = unityclient, IP = 64.102.51.191,
 Processing Notify payload 
Apr 05 16:49:56 [IKEv1 DEBUG]: Group = unityclient, IP = 64.102.51.191,
 processing VID payload 
Apr 05 16:49:56 [IKEv1 DEBUG]: Group = unityclient, IP = 64.102.51.191,
 Processing IOS/PIX Vendor ID payload (version: 1.0.0, capabilities: 00000408) 
Apr 05 16:49:56 [IKEv1 DEBUG]: Group = unityclient, IP = 64.102.51.191,
 processing VID payload 
Apr 05 16:49:56 [IKEv1 DEBUG]: Group = unityclient, IP = 64.102.51.191,
 Received Cisco Unity client VID 
Apr 05 16:49:56 [IKEv1]: IP = 64.102.51.191, IKE DECODE RECEIVED Message
  (msgid=a0bb428) with payloads : HDR + HASH (8) + ATTR (14) + NONE (0)
 total length: 196 
Apr 05 16:49:56 [IKEv1 DEBUG]: process_attr(): Enter! 
Apr 05 16:49:56 [IKEv1 DEBUG]: Processing cfg Request attributes 
Apr 05 16:49:56 [IKEv1 DEBUG]: MODE_CFG: Received request for IPV4 address! 
Apr 05 16:49:56 [IKEv1 DEBUG]: MODE_CFG: Received request for IPV4 net mask! 
Apr 05 16:49:56 [IKEv1 DEBUG]: MODE_CFG: Received request for DNS server address! 
Apr 05 16:49:56 [IKEv1 DEBUG]: MODE_CFG: Received request for WINS server address! 
Apr 05 16:49:56 [IKEv1]: Group = unityclient, IP = 64.102.51.191, Received
 unsupported transaction mode attribute: 5 
Apr 05 16:49:56 [IKEv1 DEBUG]: MODE_CFG: Received request for Banner! 
Apr 05 16:49:56 [IKEv1 DEBUG]: MODE_CFG: Received request for Save PW setting! 
Apr 05 16:49:56 [IKEv1 DEBUG]: MODE_CFG: Received request for Default Domain Name! 
Apr 05 16:49:56 [IKEv1 DEBUG]: MODE_CFG: Received request for Split Tunnel List! 
Apr 05 16:49:56 [IKEv1 DEBUG]: MODE_CFG: Received request for Split DNS! 
Apr 05 16:49:56 [IKEv1 DEBUG]: MODE_CFG: Received request for PFS setting! 
Apr 05 16:49:56 [IKEv1 DEBUG]: MODE_CFG: Received request for backup ip−sec peer list! 
Apr 05 16:49:56 [IKEv1 DEBUG]: MODE CFG: Received request for Application Version!
Apr 05 16:49:56 [IKEv1]: Group = unityclient, IP = 64.102.51.191, Client Type: WinNT
  Client Application Version: 4.0.5 (Rel) 
Apr 05 16:49:56 [IKEv1 DEBUG]: MODE_CFG: Received request for FWTYPE! 
Apr 05 16:49:56 [IKEv1 DEBUG]: MODE_CFG: Received request for DHCP hostname
 for DDNS is: tthotus−xp! 
Apr 05 16:49:56 [IKEv1 DEBUG]: MODE_CFG: Received request for UDP Port! 
Apr 05 16:49:56 [IKEv1 DEBUG]: Group = unityclient, IP = 64.102.51.191,
```

```
 constructing blank hash 
Apr 05 16:49:56 [IKEv1 DEBUG]: Group = unityclient, IP = 64.102.51.191,
 constructing qm hash 
Apr 05 16:49:56 [IKEv1]: IP = 64.102.51.191, IKE DECODE SENDING Message
  (msgid=a0bb428) with payloads : HDR + HASH (8) + ATTR (14) + NONE (0)
 total length : 157 
Apr 05 16:49:56 [IKEv1 DEBUG]: Group = unityclient, IP = 64.102.51.191,
 Delay Quick Mode processing, Cert/Trans Exch/RM DSID in progress 
Apr 05 16:49:56 [IKEv1 DEBUG]: Group = unityclient, IP = 64.102.51.191,
 Resume Quick Mode processing, Cert/Trans Exch/RM DSID completed 
Apr 05 16:49:56 [IKEv1]: Group = unityclient, IP = 64.102.51.191, PHASE 1 COMPLETED 
Apr 05 16:49:56 [IKEv1]: IP = 64.102.51.191, Keep−alive type for this connection: DPD 
Apr 05 16:49:56 [IKEv1 DEBUG]: Group = unityclient, IP = 64.102.51.191,
 Starting phase 1 rekey timer: 3420000 (ms) 
Apr 05 16:49:56 [IKEv1 DEBUG]: Group = unityclient, IP = 64.102.51.191,
 sending notify message 
Apr 05 16:49:56 [IKEv1 DEBUG]: Group = unityclient, IP = 64.102.51.191,
 constructing blank hash 
Apr 05 16:49:56 [IKEv1 DEBUG]: Group = unityclient, IP = 64.102.51.191,
 constructing qm hash 
Apr 05 16:49:56 [IKEv1]: IP = 64.102.51.191, IKE DECODE SENDING Message
 (msgid=9be7674c) with payloads : HDR + HASH (8) + NOTIFY (11) + NONE
  (0) total length : 84 
Apr 05 16:49:57 [IKEv1]: IP = 64.102.51.191, IKE DECODE RECEIVED Message
 (msgid=833e7945) with payloads : HDR + HASH (8) + SA (1) + NONCE (10)
 + ID (5) + ID (5) + NONE (0) total length : 1022 
Apr 05 16:49:57 [IKEv1 DEBUG]: Group = unityclient, IP = 64.102.51.191, processing hash 
Apr 05 16:49:57 [IKEv1 DEBUG]: Group = unityclient, IP = 64.102.51.191,
 processing SA payload 
Apr 05 16:49:57 [IKEv1 DEBUG]: Group = unityclient, IP = 64.102.51.191,
 processing nonce payload 
Apr 05 16:49:57 [IKEv1 DEBUG]: Group = unityclient, IP = 64.102.51.191, Processing ID 
Apr 05 16:49:57 [IKEv1]: Group = unityclient, IP = 64.102.51.191,
 Received remote Proxy Host data in ID Payload: Address 10.3.3.1, Protocol 0, Port 0 
Apr 05 16:49:57 [IKEv1 DEBUG]: Group = unityclient, IP = 64.102.51.191, Processing ID 
Apr 05 16:49:57 [IKEv1]: Group = unityclient, IP = 64.102.51.191,
 Received local IP Proxy Subnet data in ID Payload: Address 0.0.0.0,
 Mask 0.0.0.0, Protocol 0, Port 0 
Apr 05 16:49:57 [IKEv1]: QM IsRekeyed old sa not found by addr 
Apr 05 16:49:57 [IKEv1]: Group = unityclient, IP = 64.102.51.191,
 IKE Remote Peer configured for SA: cisco 
Apr 05 16:49:57 [IKEv1]: Group = unityclient, IP = 64.102.51.191,
 processing IPSEC SA 
Apr 05 16:49:57 [IKEv1 DEBUG]: Group = unityclient, IP = 64.102.51.191,
 IPSecSA Proposal # 14, Transform # 1 acceptable Matches global IPSec SA entry # 1 
Apr 05 16:49:57 [IKEv1]: Group = unityclient, IP = 64.102.51.191, IKE: requesting SPI! 
Apr 05 16:49:57 [IKEv1 DEBUG]: IKE got SPI from key engine: SPI = 0x05953824 
Apr 05 16:49:57 [IKEv1 DEBUG]: Group = unityclient, IP = 64.102.51.191,
 oakley constucting quick mode 
Apr 05 16:49:57 [IKEv1 DEBUG]: Group = unityclient, IP = 64.102.51.191,
 constructing blank hash 
Apr 05 16:49:57 [IKEv1 DEBUG]: Group = unityclient, IP = 64.102.51.191,
 constructing ISA_SA for ipsec 
Apr 05 16:49:57 [IKEv1]: Group = unityclient, IP = 64.102.51.191, 
 Overriding Initiator's IPSec rekeying duration from 2147483 to 28800 seconds 
Apr 05 16:49:57 [IKEv1 DEBUG]: Group = unityclient, IP = 64.102.51.191,
 constructing ipsec nonce payload 
Apr 05 16:49:57 [IKEv1 DEBUG]: Group = unityclient, IP = 64.102.51.191,
 constructing proxy ID 
Apr 05 16:49:57 [IKEv1 DEBUG]: Group = unityclient, IP = 64.102.51.191,
 Transmitting Proxy Id: 
  Remote host: 10.3.3.1 Protocol 0 Port 0 
  Local subnet: 0.0.0.0 mask 0.0.0.0 Protocol 0 Port 0 
Apr 05 16:49:57 [IKEv1 DEBUG]: Group = unityclient, IP = 64.102.51.191,
```

```
 Sending RESPONDER LIFETIME notification to Initiator 
Apr 05 16:49:57 [IKEv1 DEBUG]: Group = unityclient, IP = 64.102.51.191,
 constructing qm hash 
Apr 05 16:49:57 [IKEv1]: IP = 64.102.51.191, IKE DECODE SENDING Message
 (msgid=833e7945) with payloads : HDR + HASH (8) + SA (1) + NONCE (10)
 + ID (5) + ID (5) + NOTIFY (11) + NONE (0) total length : 176 
Apr 05 16:49:57 [IKEv1]: IP = 64.102.51.191, IKE DECODE RECEIVED Message
 (msgid=833e7945) with payloads : HDR + HASH (8) + NONE (0) total length : 48 
Apr 05 16:49:57 [IKEv1 DEBUG]: Group = unityclient, IP = 64.102.51.191,
 processing hash 
Apr 05 16:49:57 [IKEv1 DEBUG]: Group = unityclient, IP = 64.102.51.191,
 loading all IPSEC SAs 
Apr 05 16:49:57 [IKEv1 DEBUG]: Group = unityclient, IP = 64.102.51.191,
 Generating Quick Mode Key! 
Apr 05 16:49:57 [IKEv1 DEBUG]: Group = unityclient, IP = 64.102.51.191,
 Generating Quick Mode Key! 
Apr 05 16:49:57 [IKEv1]: Group = unityclient, IP = 64.102.51.191,
 Security negotiation complete for User (unityclient) Responder,
 Inbound SPI = 0x05953824, Outbound SPI = 0xd08c6486 
Apr 05 16:49:57 [IKEv1 DEBUG]: IKE got a KEY_ADD msg for SA: SPI = 0xd08c6486 
Apr 05 16:49:57 [IKEv1 DEBUG]: pitcher: rcv KEY_UPDATE, spi 0x5953824 
Apr 05 16:49:57 [IKEv1]: Group = unityclient, IP = 64.102.51.191,
 Adding static route for client address: 10.3.3.1 
Apr 05 16:49:57 [IKEv1]: Group = unityclient, IP = 64.102.51.191, PHASE 2 COMP 
LETED (msgid=833e7945) 
Apr 05 16:50:07 [IKEv1]: IP = 64.102.51.191, IKE DECODE RECEIVED Message
 (msgid=403ee701) with payloads : HDR + HASH (8) + NOTIFY (11) + NONE
 (0) total length : 80 
Apr 05 16:50:07 [IKEv1 DEBUG]: Group = unityclient, IP = 64.102.51.191,
 processing hash 
Apr 05 16:50:07 [IKEv1 DEBUG]: Group = unityclient, IP = 64.102.51.191,
 Processing Notify payload 
Apr 05 16:50:07 [IKEv1 DEBUG]: Group = unityclient, IP = 64.102.51.191,
 Received keep−alive of type DPD R−U−THERE (seq number 0x4b55b6e4) 
Apr 05 16:50:07 [IKEv1 DEBUG]: Group = unityclient, IP = 64.102.51.191,
 Sending keep−alive of type DPD R−U−THERE−ACK (seq number 0x4b55b6e4) 
Apr 05 16:50:07 [IKEv1 DEBUG]: Group = unityclient, IP = 64.102.51.191,
 constructing blank hash 
Apr 05 16:50:07 [IKEv1 DEBUG]: Group = unityclient, IP = 64.102.51.191,
 constructing qm hash 
Apr 05 16:50:07 [IKEv1]: IP = 64.102.51.191, IKE DECODE SENDING Message
  (msgid=78998a29) with payloads : HDR + HASH (8) + NOTIFY (11) + NONE
  (0) total length : 80 
Apr 05 16:50:17 [IKEv1]: IP = 64.102.51.191, IKE DECODE RECEIVED Message
  (msgid=dba719e9) with payloads : HDR + HASH (8) + NOTIFY (11) + NONE (0)
 total length : 80 
Apr 05 16:50:17 [IKEv1 DEBUG]: Group = unityclient, IP = 64.102.51.191, processing hash 
Apr 05 16:50:17 [IKEv1 DEBUG]: Group = unityclient, IP = 64.102.51.191,
 Processing Notify payload 
Apr 05 16:50:17 [IKEv1 DEBUG]: Group = unityclient, IP = 64.102.51.191,
 Received keep−alive of type DPD R−U−THERE (seq number 0x4b55b6e5) 
Apr 05 16:50:17 [IKEv1 DEBUG]: Group = unityclient, IP = 64.102.51.191,
 Sending keep−alive of type DPD R−U−THERE−ACK (seq number 0x4b55b6e5) 
Apr 05 16:50:17 [IKEv1 DEBUG]: Group = unityclient, IP = 64.102.51.191,
 constructing blank hash 
Apr 05 16:50:17 [IKEv1 DEBUG]: Group = unityclient, IP = 64.102.51.191,
 constructing qm hash 
Apr 05 16:50:17 [IKEv1]: IP = 64.102.51.191, IKE DECODE SENDING Message
 (msgid=40456779) with payloads : HDR + HASH (8) + NOTIFY (11) + NONE
 (0) total length : 80
```
## <span id="page-16-0"></span>**NetPro Discussion Forums − Featured Conversations**

Networking Professionals Connection is a forum for networking professionals to share questions, suggestions, and information about networking solutions, products, and technologies. The featured links are some of the most recent conversations available in this technology.

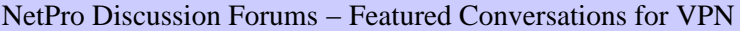

Service Providers: VPN Service Architectures

Service Providers: Network Management

Virtual Private Networks: General

## <span id="page-16-1"></span>**Related Information**

- **Cisco ASA 5500 Series Adaptive Security Appliances Product Support**
- **Cisco PIX Firewall Software**
- **Cisco Secure PIX Firewall Command References**
- **Security Product Field Notices (including PIX)**
- **Requests for Comments (RFCs)**
- **Technical Support & Documentation − Cisco Systems**

All contents are Copyright © 1992−2005 Cisco Systems, Inc. All rights reserved. Important Notices and Privacy Statement.

Updated: Dec 04, 2005 Document ID: 63876